## **Structure Decision Making: Safety Assessment**

A Safety Assessment tool is used to help assess whether a child(en) is likely to be in immediate danger of serious harm which may require protective intervention and to determine what intervention should be maintained or initiated to provide appropriate protection.

One Safety Assessment is required for all Child Protection Assessment workgroups, except for assessments in the Facility Investigation track.

Only one household can be assessed per Safety Assessment. When a child's caregivers do not live together, the child may be a member of two households. Always assess the household of the alleged offender. Additionally, assess the other caregiver's household if there is an allegation of failure to protect or other allegations, or one or more children were removed and the other caregiver will receive reunification services.

A Safety Assessment should be completed within three working days of making the initial face-to-face contact to assess safety. A Safety Assessment should also be completed at any point that an unsafe factor becomes operant or when an unsafe factor requires removing a child(ren) from the home.

The Safety Assessment decision is used to guide decision making in the removal of or return of children to families. It also guides decision making on factors, that if not addressed, threaten immediate harm to the child(ren). There are three safety decisions that can be reached with this tool:

- Safe
- Conditionally Safe
- Unsafe.

In SSIS, there are three tabs. They include:

- Child Vulnerability tab
- Safety Factors tab
- Safety Response tab.

The Child Vulnerability tab identifies five conditions that may increase the vulnerability of the child(ren). The factors apply to all children in the household. However, complete the tool based on the most vulnerable child. If no factors pertain to any child in the household, check No child vulnerability factors apply. Selection of a child vulnerability condition does not impact the Safety Decision scoring.

The Safety Factors tab identifies conditions that may impact child safety. Check all safety factors that apply or select No safety factors apply.

The Safety Response tab is only required when a safety factor is identified on the Safety Factors tab. The Safety Response tab identifies potential responses the family and agency have taken to ensure child safety.

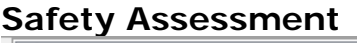

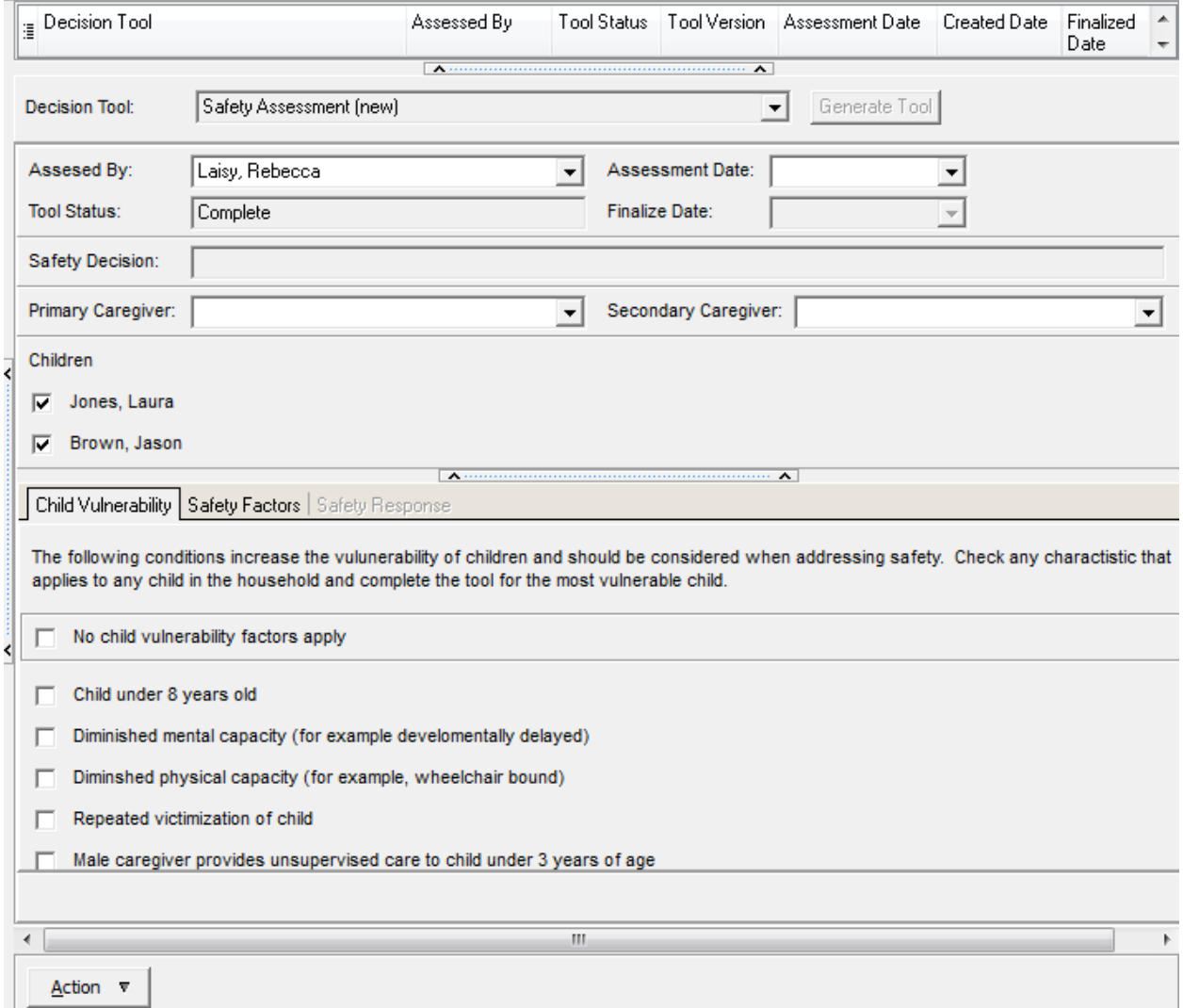

## *To complete a Safety Assessment:*

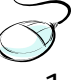

1. Select the **Decision Tools** folder in the Tree View of the desired workgroup.

\_\_\_\_\_\_\_\_\_\_\_\_\_\_\_\_\_\_\_\_\_\_\_\_\_\_\_\_\_\_\_\_\_\_\_\_\_\_\_\_\_\_\_\_\_\_\_\_\_\_\_\_\_\_\_\_\_\_\_\_\_\_\_\_\_\_\_\_\_\_\_\_\_

2. From an **Action** menu, select **New Decision Tool**.

- 3. Select Safety Assessment in the Decision Tool field using the dropdown menu.
- 4. Select Generate Tool. The tool displays.
- 5. The Assessed by field autofills with the user logged on to SSIS. Select a different assessor if the Safety Assessment was completed by another worker.
- 6. Select the date of assessment in the **Assessment Date** field.
- 7. Select a caregiver in the Primary Caregiver field.
- 8. Select a caregiver in the Secondary Caregiver field, if applicable.
- 9. Uncheck any children who do not apply to the household the tool is assessing, if applicable.
- 10. Select all child vulnerabilities that exist on the Child Vulnerability tab. If none apply, select No child vulnerability factors apply.
- 11. Select the Safety Factors tab.
- 12. Check all safety factors that apply on the Safety Factors tab. Check the Other safety factor check box and type in the box below to specify a safety factor that is not listed. If none apply, select No safety factors apply and proceed to step 18.
- 13. In the Safety factor description field, type safety factor details for each factor selected.
- 14. If safety factors apply, select the Safety Response tab.
- 15. Check all safety responses that the family or agency are taking on the Safety Response tab. Check the Other safety response check box and type in the box below to specify a safety response that is not listed.
- 16. In the Safety response description field, type safety response details for each factor selected.
- 17. A safety decision autofills in the Safety Decision field.
- 18. Select Save.
- 19. A dialog displays indicating that the tool is complete. Select OK.

Hint: If fields are not completed, including the Safety factor description and Safety response description, the tool is saved as Incomplete. You must complete all required fields before the tool is complete.

References: Find the following resources under Structured Decision Making at:

http://www.dhs.state.mn.us/main/idcplq?IdcService=GET\_DYNAMIC\_CONVE RSION&RevisionSelectionMethod=LatestReleased&dDocName=id\_000477

- Structured Decision Making: Policy and Procedures Manual
- Printing Blank Tools and Definitions
- *SDM Risk Assessment*
- *SDM Strengths and Needs Assessment*
- *SDM Risk Reassessment*
- *SDM Reunification Assessment.*

\_\_\_\_\_\_\_\_\_\_\_\_\_\_\_\_\_\_\_\_\_\_\_\_\_\_\_\_\_\_\_\_\_\_\_\_\_\_\_\_\_\_\_\_\_\_\_\_\_\_\_\_\_\_\_\_\_\_\_\_\_\_\_\_\_\_\_\_\_\_\_\_\_